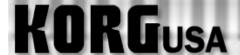

# **PRODUCT SUPPORT FAQ**

# **Setting Up/ Using the Vocoder – TRITON-Rack**

A Vocoder takes an audio signal from a microphone or sound-generating device (called the Modulator) and imposes that vocal/rhythmic characteristic onto another sound (usually a synth, called the Carrier). The pitch of the sound being modulated is dictated by notes played on the synth.

The TRITON's Vocoder effect uses panning to differentiate which signal is the Carrier (left channel panning) and which is the Modulator (right channel panning).

#### First, let's plug in the Microphone or other audio source:

- 1. Find the audio inputs on the back of the TRITON-Rack.
- 2. Plug in your microphone or other sound source into input 1. If you're using a Mic., set the Mic./Line switch next to the input to "Mic.". For any other audio device, select "Line."

## Next, we'll set up the input to route correctly to the Vocoder effect:

- 1. Press the Global button.
- 2. Press the Menu button.
- 3. Press the "Sys" tab (F1) followed by "Open" (F8)
- 4. Press the "Audio input" tab (F3) on the bottom of the screen.

You will see information for each input, noted by "Input 1" and "Input 2" on the left side of the screen. Since we've placed the Mic./audio source into Input 1, we will be working with the parameters for Input 1 on this screen.

- 5. Cursor to the "off" parameter to the right of "Select: >" for Input 1.
- 6. Using the value wheel, slider or buttons, change "off" to "IFX 2". Note IFX2 is the correct FX BUS for any of the preset Vocoder settings.
- 7. Cursor to the "L000" parameter next to "Pan" for Input 1.
- 8. Using the value wheel, slider or buttons, change "L000" (Hard left panning) to "R127" (Hard right). This defines the input as the Modulator as explained earlier.

## All that's left is to pick the program:

- 1. Press the Program button.
- 2. Press the E Bank button.
- 3. Using the value wheel, slider or buttons, select one of the preset Vocoder programs. (Prog.E001, or E002.

4. Speak into the Mic or play the audio source and hit some keys. If you don't hear anything, or there is distortion, or have a faint signal, you may need to adjust the level knob near the inputs to get a good level. Now, you're Vocoding!!

To change the tonality of the sound you can go into Edit Mode and try changing the waveform of the Program. You can also try running audio into the TRITON (like a CD player, or a drum machine) to use a musical groove to modulate the sound.